# **STUDENT CONNECT**

https://cimsweb.deltasd.bc.ca

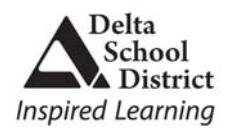

# **Introduction**

Student Connect will allow students to review:

- Student schedules
- ❖ Attendance (real-time to current day)
- ❖ Report card marks and comments
- History of marks/transcripts for all previous years' final marks
- ◆ Demographics (address, guardian and emergency contact information)
- Student Assignments and quizzes (if teacher is utilizing assignments in Teacher Connect)
- School calendar
- ❖ Parent/Teacher interview times
- ❖ Student fees

#### **Authority and Passwords**

The *Network ID* will be your 5 digit Delta School District student number. The *password* will be your First Class Email password. Note: Unless you have reset this password, it is your birthdate in the form of mmddyyyy (example December 25, 1990 would be 12251990). Contact the school office if you don't know or have forgotten your password. **Passwords are case sensitive.**

## **Student Demographics**

Student demographics (address, guardian and emergency contact information) are viewed from the Basic button. If you have moved or notice errors/omissions in the address information, please contact the school office.

## **Attendance**

Attendance may not be completely updated until the end of the day. Period names across the top of the screen indicate time of day (01 – first period, 04 – fourth period). Note: The attendance button indicates dates and periods absent. Review the Student Schedule tab for summary of absences by course.

## **Student Assignments**

Student Connect will identify what assignments are due for those teachers utilizing this feature. If a teacher has attached the assignment information, then students can print/distribute the assignment.

# **Student Schedule**

The full year student schedule is available indicating term, teacher, room, block, PLUS attendance summary per course/section. At the start of a new school year, the student schedule is not available for viewing until the first day of school.

## **Student Grades**

Student Connect allows students to view current year report card mark information. Once report cards have been distributed schools can choose to allow students to view marks online. Columns typically indicate term marks and work habits. Not all courses may have marks (depending on the term – whether the course has occurred yet).

Students may also print a history of marks (transcript) and a graduation checklist to confirm where they are at in terms of graduation requirements (credits and course types).

#### **Student Fees**

Student Connect allows students to view current year fees. Details of all fee assessment (course fees, student activity fees, lost textbooks, etc.) as well as payment are shown.

## **Pick Courses (February)**

Students can select and print next year course requests. Student Connect will indicate how many of what type of courses are required and provide all of the options and choices for selection. Once parents agree with the selections they can print a verification report for their files. **It is very important to SAVE when you have completed your course selections**. If you close or leave the course request screen without saving, your work will be lost. Once the requests are closed, they can no longer be edited by the student or the parent.

#### **School Calendar**

The school calendar including school day codes, school closures, and school events is available. The current month is displayed but users can select to review any month.

## **Reports**

Students can print:

- Student Info/Verification form to confirm accuracy of information
- A student schedule (either grid format or as a list)
- Report card, transcript or graduation checklist
- Attendance details